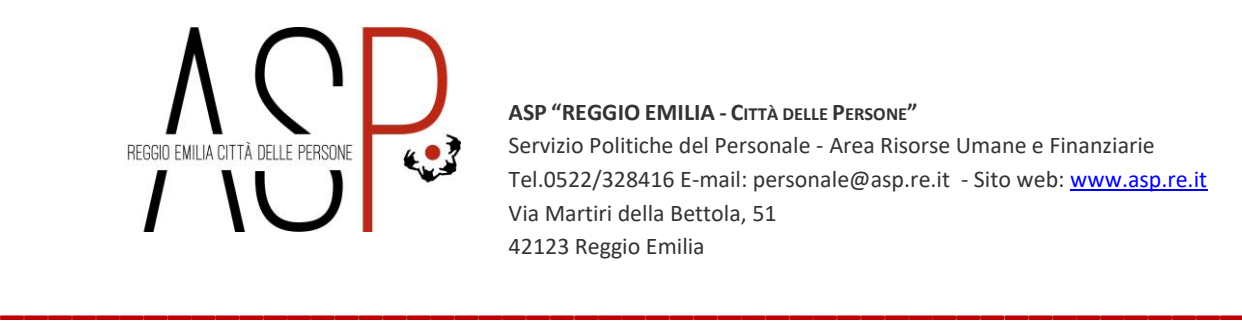

**ASP "REGGIO EMILIA - CITTÀ DELLE PERSONE"** Servizio Politiche del Personale - Area Risorse Umane e Finanziarie Tel.0522/328416 E-mail: personale@asp.re.it - Sito web[: www.asp.re.it](http://www.asp.re.it/) Via Martiri della Bettola, 51 42123 Reggio Emilia

## **CONCORSO PUBBLICO PER LA COPERTURA A TEMPO PIENO ED INDETERMINATO DI N. 13 POSTI DI INFERMIERE (AREA DEI FUNZIONARI E DELLA ELEVATA QUALIFICAZIONE CCNL FUNZIONI LOCALI)**

## **ISTRUZIONI PER L'ESPLETAMENTO DELLA PROVA SCRITTA IN MODALITÀ DIGITALE E A DISTANZA IN VIA TELEMATICA**

Si riportano le seguenti ISTRUZIONI relativamente alla partecipazione alla prova scritta del **22.05.2024**:

L'organizzazione dell'espletamento della prova sarà gestita da IFOA MANAGEMENT Srl.

Ogni Candidato dovrà munirsi dei seguenti strumenti:

A. Uno Smartphone con accesso a internet con relativo cavo di alimentazione, webcam e microfono funzionante. Lo Smartphone dovrà essere utilizzato per accedere alla piattaforma Zoom.

B. Un PC con accesso a internet con relativo cavo di alimentazione. Il PC dovrà essere utilizzato per svolgere le prove di selezione sulla piattaforma E-learning Ifoa Management.

C. Una connessione internet stabile e funzionante per entrambi i dispositivi.

D. Installazione del software Safe Exam Browser (seguire le istruzioni riportate al punto "ISTRUZIONI SIMULAZIONE D'ESAME" del Regolamento di Partecipazione che sarà inviato tramite mail)

**Il giorno 08/05/2024**, entro la fine della giornata, **ogni candidato riceverà da IFOA MANAGEMENT una mail con le credenziali di accesso alla piattaforma e-learning Ifoa Management e link Zoom.**

I candidati, che entro il termine della giornata indicata non dovessero aver ricevuto la predetta mail da parte di IFOA MANAGEMENT, sono esortati a comunicarlo all'indirizzo

**\_\_\_\_\_\_\_\_\_\_\_\_\_\_\_\_\_\_\_\_\_\_\_\_\_\_\_\_\_\_\_\_\_\_\_\_\_\_\_\_\_\_\_\_\_\_\_\_\_\_\_\_\_\_\_\_\_**

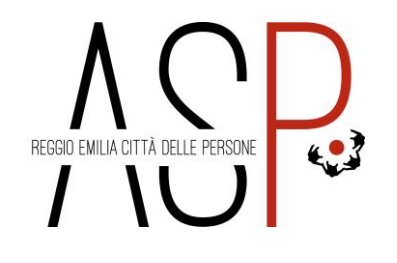

**ASP "REGGIO EMILIA - CITTÀ DELLE PERSONE"** Servizio Politiche del Personale - Area Risorse Umane e Finanziarie Tel.0522/328416 E-mail: personale@asp.re.it - Sito web[: www.asp.re.it](http://www.asp.re.it/) Via Martiri della Bettola, 51 42123 Reggio Emilia

email: selezione.concorsi@ifoamanagement.it specificando nel testo della mail oltre al messaggio anche CONCORSO-COGNOME NOME-NUMERO DI TELEFONO.

**\_\_\_\_\_\_\_\_\_\_\_\_\_\_\_\_\_\_\_\_\_\_\_\_\_\_\_\_\_\_\_\_\_\_\_\_\_\_\_\_\_\_\_\_\_\_\_\_\_\_\_\_**

I candidati dovranno leggere attentamente la mail che riceveranno da IFOA MANAGEMENT e dovranno seguire le informazioni fornite. In caso di necessità i candidati potranno contattare i referenti ai numeri che verranno indicati nella mail.

La mancata presentazione nel giorno e nell'orario sopraindicato, il mancato accesso e riconoscimento sulla piattaforma Zoom o alla piattaforma e-learning IFOA comporterà l'esclusione del candidato dalla suddetta procedura concorsuale qualunque ne sia la causa.

## **ISTRUZIONI TECNICHE RELATIVE ALL'UTILIZZO DELLA PIATTAFORMA ZOOM**

Entro il giorno 08/05/2024 ogni candidato riceverà da IFOA MANAGEMENT una mail con le credenziali di accesso alla piattaforma e-learning Ifoa Management e link Zoom.

Si invitano i candidati a controllare oltre la casella di posta elettronica "In arrivo" le caselle di Spam, Aggiornamenti, Promozioni, ecc.

Si consiglia di memorizzare l'indirizzo mail [selezione.concorsi@ifoamanagement.it](mailto:selezione.concorsi@ifoamanagement.it)

PER POTER ACCEDERE ALLA GIORNATA SELEZIONE È FORTEMENTE CONSIGLIATO AVER COMPLETATO LA SIMULAZIONE D'ESAME SULLA PIATTAFORMA ELEARNING IFOA MANAGEMENT, IN UNA DELLE SEGUENTI MODALITA':

- IN AUTONOMIA, seguendo le indicazioni riportate nel Regolamento di partecipazione, a partire dal giorno di ricezione della mail di convocazione che contiene le credenziali di accesso.
- ATTRAVERSO UNA SESSIONE DI SUPPORTO, tramite collegamento Zoom, a partire dal giorno di ricezione della mail di convocazione che contiene le credenziali di accesso.

Le riunioni Zoom saranno organizzate nei seguenti giorni:

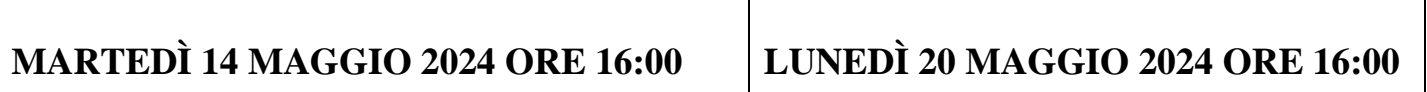

L'ID Riunione e il Passcode per l'accesso alle riunioni sopra indicate verranno inviate nella mail di convocazione.

Al momento dell'accesso alla piattaforma Zoom, i candidati dovranno inserire il proprio Cognome e Nome completo (in quest'ordine).

**\_\_\_\_\_\_\_\_\_\_\_\_\_\_\_\_\_\_\_\_\_\_\_\_\_\_\_\_\_\_\_\_\_\_\_\_\_\_\_\_\_\_\_\_\_\_\_\_\_\_\_\_\_\_\_\_\_**

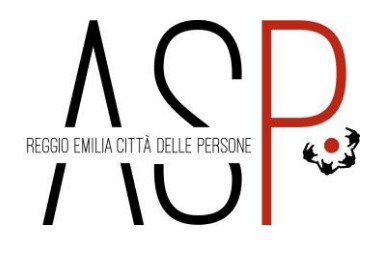

**ASP "REGGIO EMILIA - CITTÀ DELLE PERSONE"** Servizio Politiche del Personale - Area Risorse Umane e Finanziarie Tel.0522/328416 E-mail: personale@asp.re.it - Sito web[: www.asp.re.it](http://www.asp.re.it/) Via Martiri della Bettola, 51 42123 Reggio Emilia

Per i candidati che non hanno mai utilizzato la piattaforma Zoom:

Per utilizzare Zoom Meetings con un dispositivo Mobile, è necessario avere installato l'ultima versione dell'App Zoom - One Platform to connect, disponibile nel proprio App Store (Play Store per dispositivi Android o Apple Store per iPhone e iPad).

**\_\_\_\_\_\_\_\_\_\_\_\_\_\_\_\_\_\_\_\_\_\_\_\_\_\_\_\_\_\_\_\_\_\_\_\_\_\_\_\_\_\_\_\_\_\_\_\_\_\_\_\_**

- 1. Aprire l'App Store
- 2. Cercare l'App Zoom (One Platform to connect)
- 3. Procedere con Installa

4. Nel caso l'app sia già presente nel dispositivo, ma non nell'ultima versione, procedere con Aggiorna come suggerito dallo Store, nel caso l'app sia già presente e già aggiornata procedere con Apri.

5. Aprire quindi l'App Zoom

Prima di entrare nella riunione con i riferimenti ID Riunione e Passcode è necessario definire le Impostazioni audio come segue:

- Toccare l'ingranaggio delle impostazioni
- Nella videata successiva toccare Riunioni
- Nella videata successiva toccare Connessione automatica ad audio per attivare la connessione all'audio durante la riunione Zoom
- Portare la spunta azzurra in corrispondenza di Wi-Fi o rete dati toccando Wi-Fi o rete dati
- Terminata l'operazionetornare alla videata precedente che ora sarà impostata in questo modo.

Una volta impostato l'audio come descritto, tornare alla schermata principale per entrare nella riunione e toccare Entra in una riunione inserendo i dati e le successive indicazioni riportate sul regolamento di partecipazione, ricevuto unitamente alla mail di convocazione.

Durante lo svolgimento della giornata di selezione, il partecipante è tenuto ad effettuare le prove in una stanza dove non vi è la presenza di altre persone. Inoltre non è consentito effettuare registrazioni e/o foto.

La procedura di riconoscimento dei candidati verrà effettuata il giorno stesso delle prove, mediante esibizione di una foto del documento d'identità a fianco del proprio volto.

**\_\_\_\_\_\_\_\_\_\_\_\_\_\_\_\_\_\_\_\_\_\_\_\_\_\_\_\_\_\_\_\_\_\_\_\_\_\_\_\_\_\_\_\_\_\_\_\_\_\_\_\_\_\_\_\_\_**